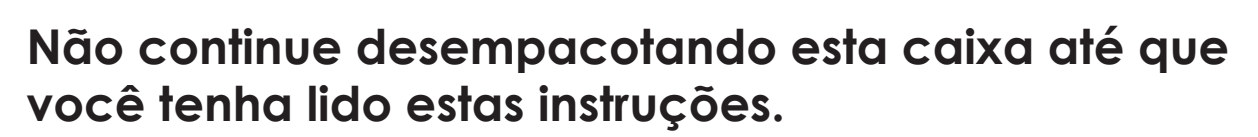

**Leia e siga estas instruções para configurar sua impressora Sigma.**

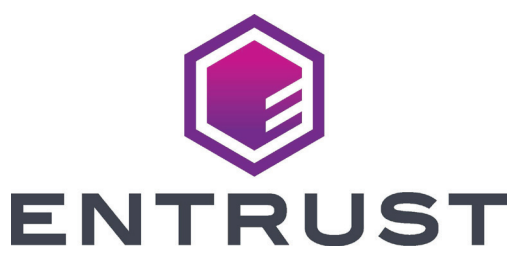

## Guia rápido de instalação das impressoras de cartões Sigma DS

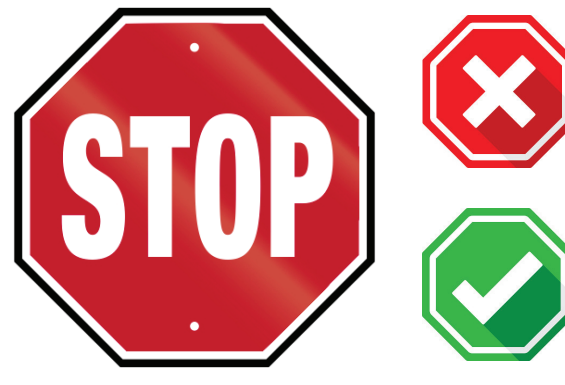

**Consulte a sua caixa de suprimento de fita para 2 prepará-la.**

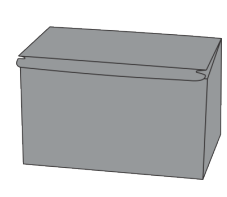

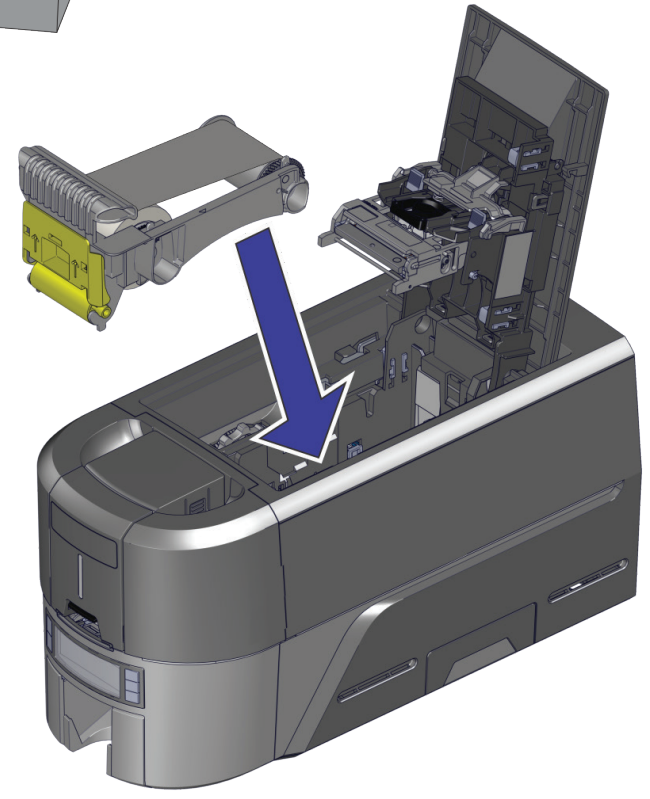

**Continuação**

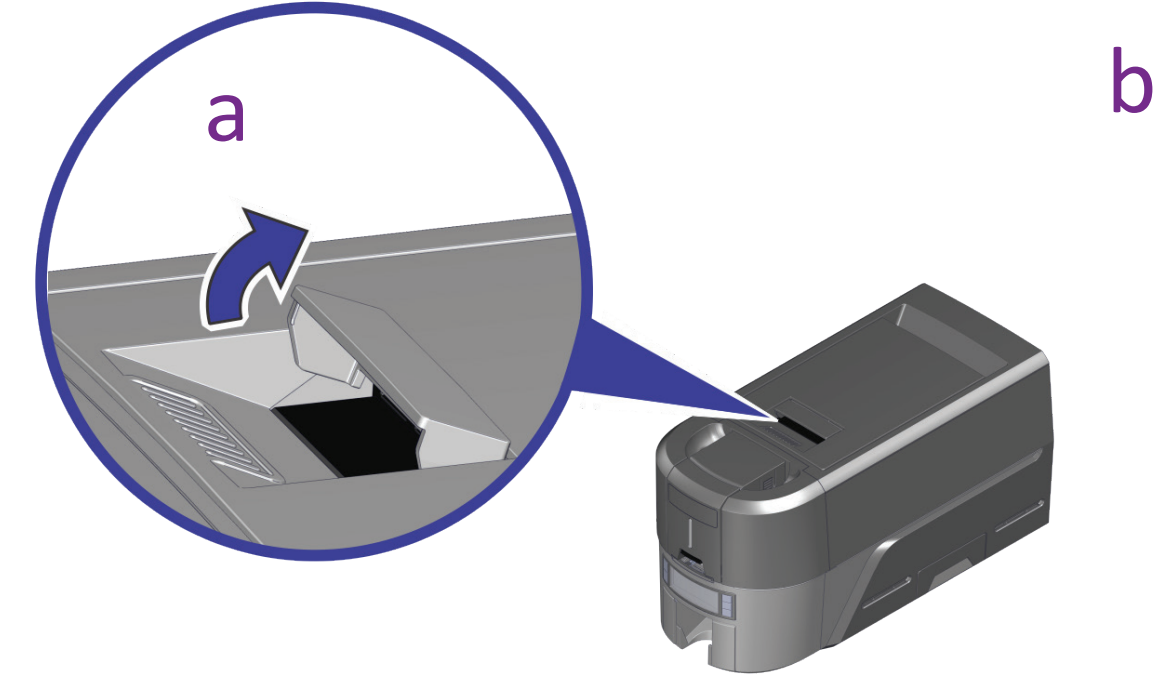

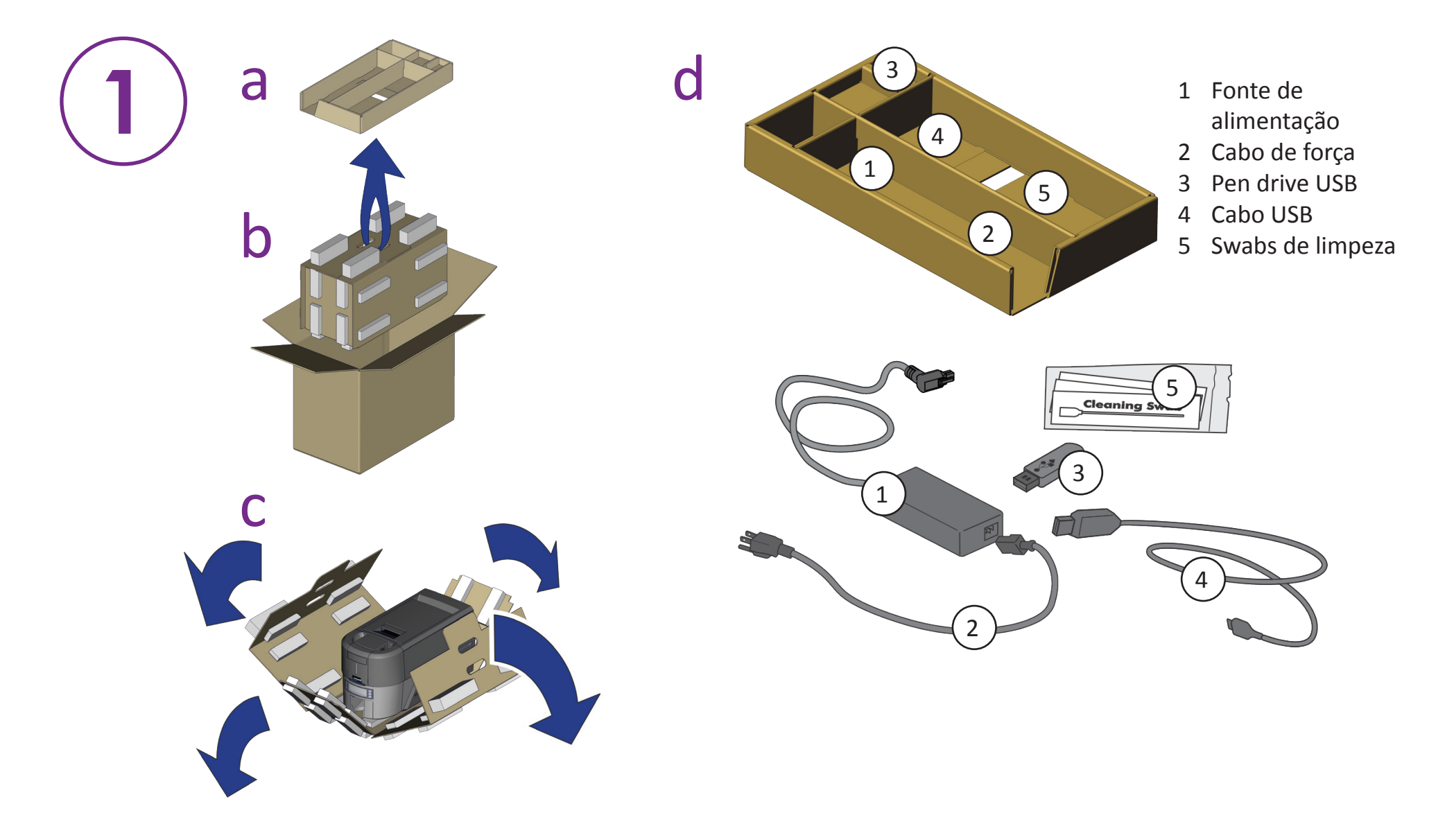

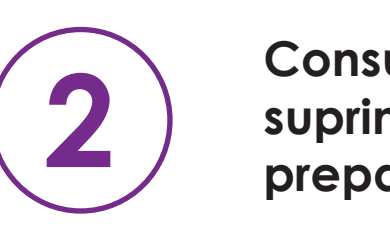

©2020 Entrust Corporation Agosto de 2020 528030-001PT-BR, Rev A

## **Insira o pen drive USB em seu PC e inicie o QuickInstaller.**

## **Conecte-se à Internet e faça o download do QuickInstaller.**

https://www.entrust.com/sigma/printer-support/ds2/driver

Se você planeja conectar a impressora usando o cabo USB  $(4)$ , **não o conecte até que seja solicitado no QuickInstaller.** 

**Consulte as instruções do Kit de atualização para cada módulo adicional que você planeja adicionar à impressora.**

**3**

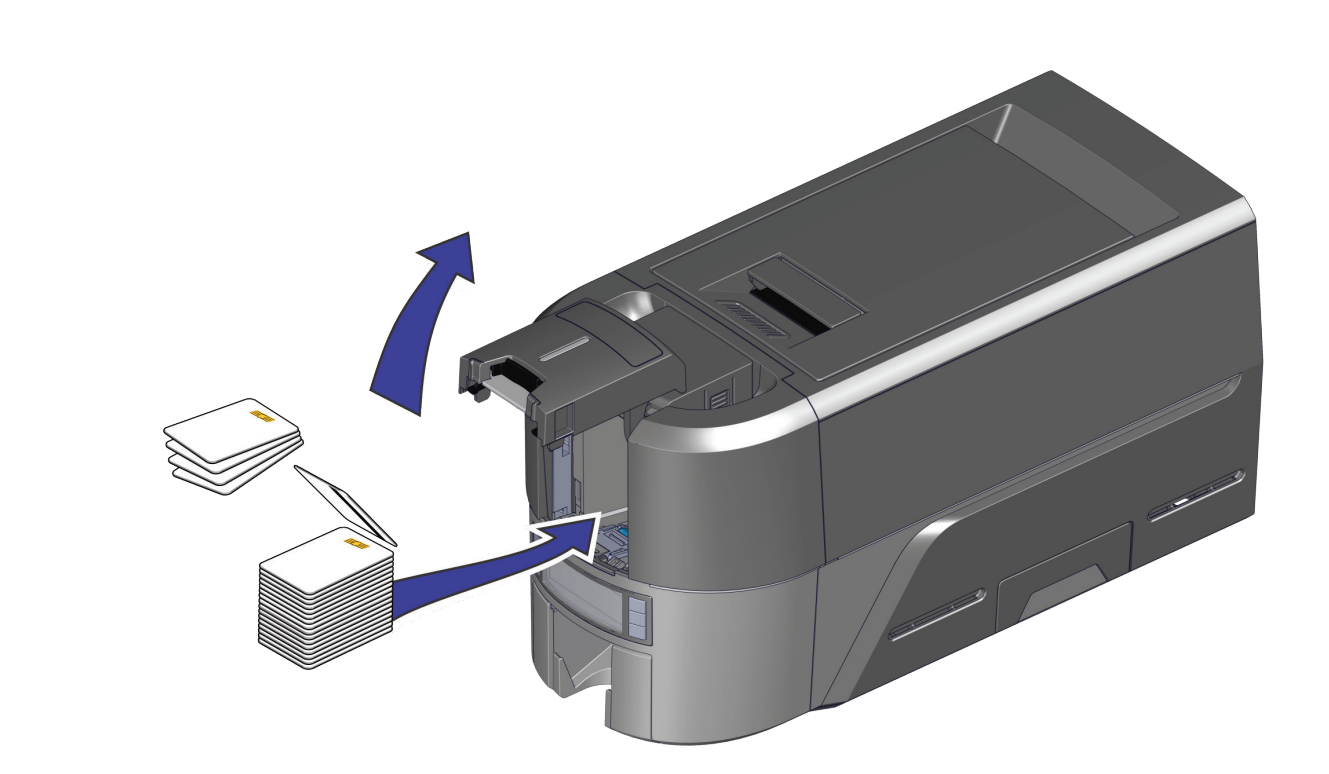

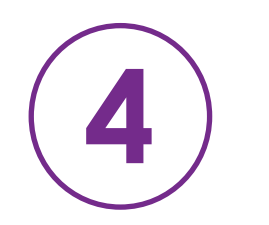

**OU**

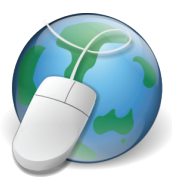

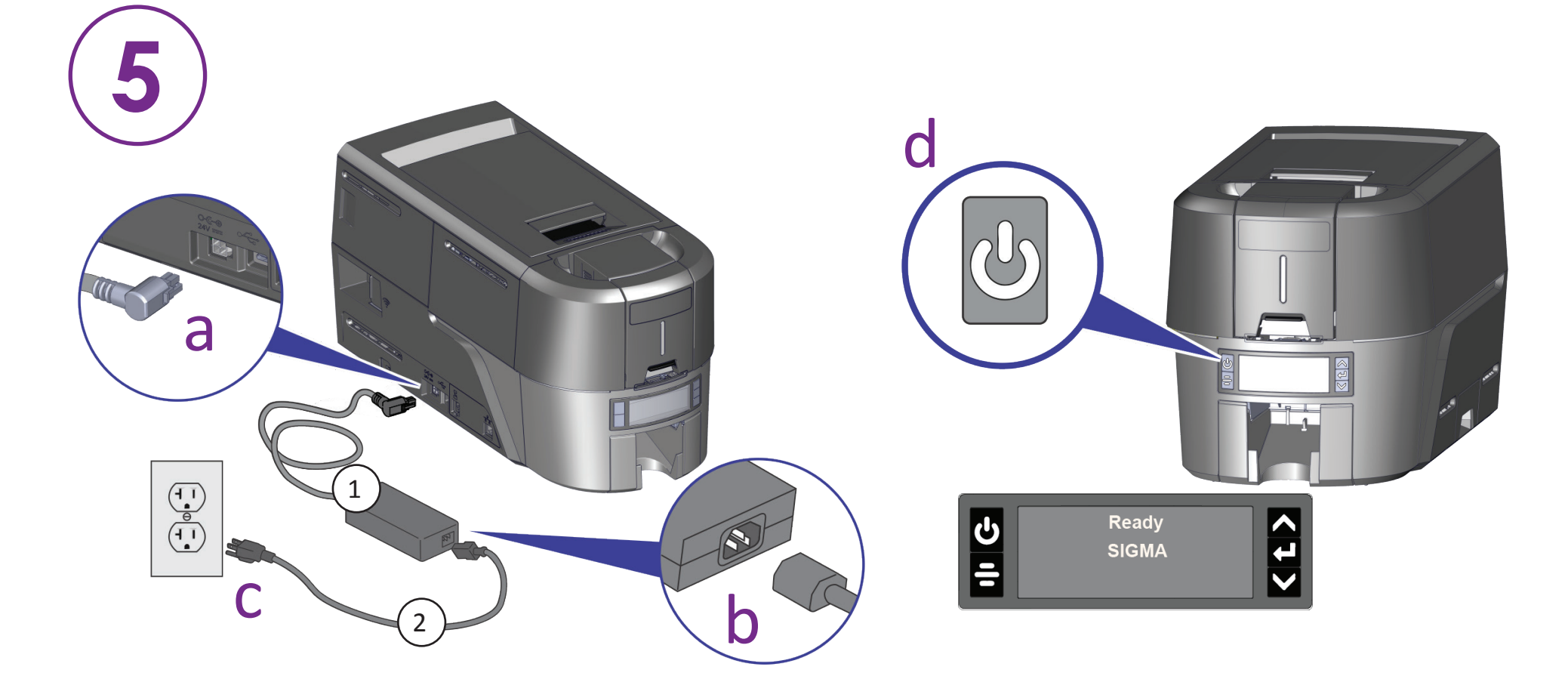

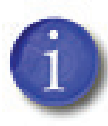

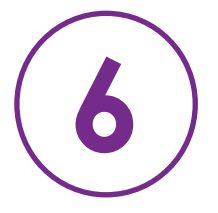

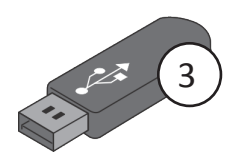